# OSPF for IPv6

### **ISP Workshops**

### Recap: OSPFv2

- April 1998 was the most recent revision (RFC 2328)
- OSPF uses a 2-level hierarchical model
- SPF calculation is performed independently for each area
- Typically faster convergence than DVRPs
- Relatively low, steady state bandwidth requirements

### OSPFv3 overview

- □ OSPF for IPv6
- Based on OSPFv2, with enhancements
- Distributes IPv6 unicast prefixes
- Runs directly over IPv6
- Ships-in-the-night with OSPFv2
- OSPFv3 does not carry IPv4 prefixes
  - RFC5838 proposes an extension which adds address family support

### OSPFv3 / OSPFv2 Similarities

- Basic packet types
  - Hello, DBD, LSR, LSU, LSA
- Mechanisms for neighbor discovery and adjacency formation
- □ Interface types
  - P2P, P2MP, Broadcast, NBMA, Virtual
- LSA flooding and aging
- Nearly identical LSA types

### V2, V3 Differences

#### OSPFv3 runs on a Link instead of per IP Subnet

- A link by definition is a medium over which two nodes can communicate at link layer
- In IPv6 multiple IP subnet can be assigned to a link and two nodes in different subnet can communicate at link layer therefore OSPFv3 is running per link instead of per IP subnet
- An Interface connect to a link and multiple interface can be connected to a link

#### Support of Multiple Instance per Link

- New field (instance) in OSPF packet header allow running multiple instance per link
- Instance ID should match before packet being accepted
- Useful for traffic separation, multiple areas per link and address families (RFC5838)

#### Address Semantic Change in LSA

- Router and Network LSA carry only topology information
- Router LSA can be split across multiple LSAs; Link State ID in LSA header is a fragment ID
- Intra area prefix are carried in a new LSA payload called intra-area-prefix-LSAs
- Prefix are carried in payload of inter-area and external LSA

#### Generalisation of Flooding Scope

- In OSPFv3 there are three flooding scope for LSAs (link-local scope, area scope, AS scope) and they are coded in LS type explicitly
- In OSPFv2 initially only area and AS wide flooding was defined; later opaque LSAs introduced link local scope as well

#### **Explicit Handling of Unknown LSA**

- The handling of unknown LSA is coded via U-bit in LS type
- When U bit is set, the LSA is flooded with the corresponding flooding scope, as if it was understood
- When U bit is clear, the LSA is flooded with link local scope
- In v2 unknown LSA were discarded

#### Authentication is Removed from OSPF

- Authentication in OSPFv3 has been removed
- OSPFv3 relies now on the IPv6 authentication header since OSPFv3 run over IPv6
- Autype and Authentication field in the OSPF packet header therefore have been suppressed

#### OSPF Packet format has been changed

- The mask field has been removed from Hello packet
- IPv6 prefix are only present in payload of Link State update packet

#### Two New LSAs Have Been Introduced

- Link-LSA has a link local flooding scope and has three purposes:
  - The router link local address
  - List all IPv6 prefixes attached to the link
  - Assert a collection of option bit for the Router-LSA
- Intra-area-prefix-LSA
  - Used to advertise router's IPv6 address within the area

### Inter-Area Prefix LSA

- Describes the destination outside the area but still in the AS
- Summary is created for one area, which is flooded out in all other areas
- Originated by an ABR
- Only intra-area routes are advertised into the backbone
- Link State ID simply serves to distinguish interarea-prefix-LSAs originated by the same router
- Link-local addresses must never be advertised in inter-area- prefix-LSAs

# LSA Types

|                       | LSA Function Code | LSA Type |
|-----------------------|-------------------|----------|
| Router-LSA            | 1                 | 0x2001   |
| Network-LSA           | 2                 | 0x2002   |
| Inter-Area-Prefix-LSA | 3                 | 0x2003   |
| Inter-Area-Router-LSA | 4                 | 0x2004   |
| AS-External-LSA       | 5                 | 0x4005   |
| Deprecated            | 6                 | 0x2006   |
| NSSA-LSA              | 7                 | 0x2007   |
| Link-LSA              | 8                 | 0x0008   |
| Intra-Area-Prefix-LSA | 9                 | 0x2009   |

NEW LSAs

### Configuring OSPFv3 in Cisco IOS

- Similar to OSPFv2
  - Prefixing existing Interface and Exec mode commands with "ipv6"
- Interfaces configured directly
  - Replaces network command
  - (Also available in OSPFv2 from IOS 12.4)
- "Native" IPv6 router mode
  - Not a sub-mode of router ospf

# Configuring OSPFv3

Setting up the OSPFv3 process:

 [no] ipv6 router ospf <process ID>

 Applying the OSPFv3 process to an interface:

 interface <router-int-name>
 [no] ipv6 ospf <process ID> area <area ID>

 Configuring summarisation:

 ipv6 router ospf <process ID>
 [no] area <area ID> range <prefix>/<length>

### OSPFv3 exec mode commands

Exec mode commands:

```
show ipv6 ospf [clear ipv6 ospf [cprocess ID>]
```

Showing new LSA:

```
show ipv6 ospf [cess ID>] database link
show ipv6 ospf [cess ID>] database prefix
```

### OSPFv3 Authentication

- Configuring authentication per area:
  - SPI value has to be unique per area:

```
ipv6 router ospf cess ID>
area 0 authentication ipsec spi 256 md5 <passwd>
```

Disabling authentication on a specific link when area authentication is activated:

```
interface fastethernet 0/0
ipv6 ospf authentication null
```

- Configuring authentication per interface:
  - SPI value has to be unique per link:

```
interface fastethernet 0/0
ipv6 ospf authentication ipsec spi 256 md5 <passwd>
```

# OSPFv3 Debug Commands

```
Adjacency is not appearing
     [no] debug ipv6 ospf adj
     [no] debug ipv6 ospf hello
SPF is running constantly
     [no] debug ipv6 ospf spf
     [no] debug ipv6 ospf flooding
     [no] debug ipv6 ospf events
     [no] debug ipv6 ospf lsa-generation
     [no] debug ipv6 ospf database-timer
General purpose
     [no] debug ipv6 ospf packets
     [no] debug ipv6 ospf retransmission
     [no] debug ipv6 ospf tree
```

# OSPFv3 Configuration Example

```
Router1#
interface POS1/1
 ipv6 address 2001:db8:FFFF:1::1/64
 ipv6 ospf 100 area 0
interface POS2/0
 ipv6 address 2001:db8:1:1::2/64
ipv6 ospf 100 area 1
 ipv6 router ospf 100
  log-adjacency-changes
Router2#
interface POS3/0
 ipv6 address 2001:db8:1:1::1/64
 ipv6 ospf 100 area 1
ipv6 router ospf 100
 log-adjacency-changes
```

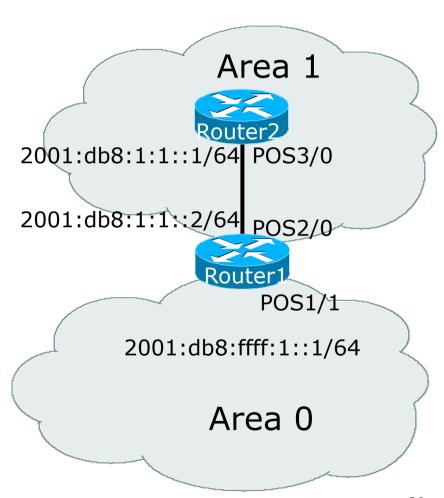

### OSPFv3 Interface Status

```
Router2#sh ipv6 ospf int pos 3/0
POS3/0 is up, line protocol is up

Link Local Address FE80::290:86FF:FE5D:A000, Interface ID 7
Area 1, Process ID 100, Instance ID 0, Router ID 10.1.1.4
Network Type POINT_TO_POINT, Cost: 1
Transmit Delay is 1 sec, State POINT_TO_POINT,
Timer intervals configured, Hello 10, Dead 40, Wait 40, Retransmit 5
Hello due in 00:00:02
Index 1/1/1, flood queue length 0
Next 0x0(0)/0x0(0)/0x0(0)
Last flood scan length is 3, maximum is 3
Last flood scan time is 0 msec, maximum is 0 msec
Neighbor Count is 1, Adjacent neighbor count is 1
Adjacent with neighbor 10.1.1.3
Suppress hello for 0 neighbor(s)
```

### OSPFv3 Neighbour Status

```
Router2#sh ipv6 ospf neighbor detail

Neighbor 10.1.1.3

In the area 1 via interface POS3/0

Neighbor: interface-id 8, link-local address FE80::2D0:FFFF:FE60:DFFF

Neighbor priority is 1, State is FULL, 12 state changes

Options is 0x630C34B9

Dead timer due in 00:00:33

Neighbor is up for 00:49:32

Index 1/1/1, retransmission queue length 0, number of retransmission 1

First 0x0(0)/0x0(0)/0x0(0) Next 0x0(0)/0x0(0)/0x0(0)

Last retransmission scan length is 2, maximum is 2

Last retransmission scan time is 0 msec, maximum is 0 msec
```

### OSPFv3 entries in Routing Table

```
Router2#sh ipv6 route
IPv6 Routing Table - 5 entries
Codes: C - Connected, L - Local, S - Static, R - RIP, B - BGP
      U - Per-user Static route
       I1 - ISIS L1, I2 - ISIS L2, IA - ISIS interarea
       O - OSPF intra, OI - OSPF inter, OE1 - OSPF ext 1, OE2 - OSPF ext 2
OI 2001:db8:FFFF:1::/64 [110/2]
    via FE80::2D0:FFFF:FE60:DFFF, POS3/0
C 2001:db8:1:1::/64 [0/0]
   via ::, POS3/0
  2001:db8:1:1::1/128 [0/0]
L
   via ::, POS3/0
L FE80::/10 [0/0]
   via ::, Null0
L FF00::/8 [0/0]
    via ::, Null0
```

### OSPFv3 link troubleshooting

Next router address in OSPFv3 is a link-local address

```
OI 2001:db8:FFFF:1::/64 [110/2]
via FE80::2D0:FFFF:FE60:DFFF, POS3/0
```

- How to troubleshoot??
  - SSH to neighbouring router needs extended SSH command, for example:

```
ssh FE80::2D0:FFFF:FE60:DFFF /source-int POS3/0
```

 Source interface has to be specified – a router with multiple interfaces has no idea which interface the remote link local address is attached to

# Cisco IOS OSPFv3 Database Display

```
Router2# show ipv6 ospf database
OSPF Router with ID (3.3.3.3) (Process ID 1)
                Router Link States (Area 0)
Link ID
                ADV Router
                                            Seq#
                                                       Checksum Link count
                                Age
                1.1.1.1
                                2009
                                            0x8000000A 0x2DB1 1
                3.3.3.3
                                501
                                            0x80000007 0xF3E6 1
                Net Link States (Area 0)
Link ID
                ADV Router
                                Age
                                            Seq#
                                                       Checksum
                1.1.1.1
                                480
                                            0x80000006 0x3BAD
                Inter Area Prefix Link States (Area 0)
ADV Router
                Age
                            Seq#
                                        Prefix
1.1.1.1
                            0x80000005 2001:db8:2:2::/64
                1761
1.1.1.1
                982
                            0x80000005 2001:db8:2:4::2/128
                Link (Type-8) Link States (Area 0)
Link ID
                ADV Router
                                            Seq#
                                                       Checksum Interface
                                Age
11
                3.3.3.3
                                245
                                            0x80000006 0xF3DC
                                                                Lo0
                1.1.1.1
                                236
                                            0x80000008 0x68F
                                                                Fa2/0
                3.3.3.3
                                501
                                            0x80000008 0xE7BC
                                                                Fa2/0
                Intra Area Prefix Link States (Area 0)
Link ID
                ADV Router
                                                       Checksum Ref 1stype
                                Age
                                            Seq#
                1.1.1.1
                                480
                                            0x80000008 0xD670
                                                                 0x2001
107
                1.1.1.1
                                236
                                            0x80000008 0xC05F
                                                                 0x2002
                3.3.3.3
                                245
                                            0x80000006 0x3FF7
                                                                 0x2001
```

# Cisco IOS OSPFv3 Detailed LSA Display

```
show ipv6 ospf 1 database inter-area prefix
 LS age: 1714
 LS Type: Inter Area Prefix Links
 Link State ID: 0
 Advertising Router: 1.1.1.1
 LS Seg Number: 80000006
 Checksum: 0x25A0
 Length: 36
 Metric: 1
 Prefix Address: 2001:db8:2:2::
 Prefix Length: 64, Options: None
 show ipv6 ospf 1 database link
 LS age: 283
 Options: (IPv6 Router, Transit Router, E-Bit, No Type 7-to-5, DC)
 LS Type: Link-LSA (Interface: Loopback0)
 Link State ID: 11 (Interface ID)
 Advertising Router: 3.3.3.3
 LS Seq Number: 80000007
 Checksum: 0xF1DD
 Length: 60
 Router Priority: 1
 Link Local Address: FE80::205:5FFF:FEAC:1808
 Number of Prefixes: 2
 Prefix Address: 2001:db8:1:3::
 Prefix Length: 64, Options: None
 Prefix Address: 2001:db8:1:3::
 Prefix Length: 64, Options: None
```

### Conclusion

- Based on existing OSPFv2 implementation
- Similar CLI and functionality

# OSPF for IPv6

### **ISP Workshops**